# 设备接入指南

# 目录

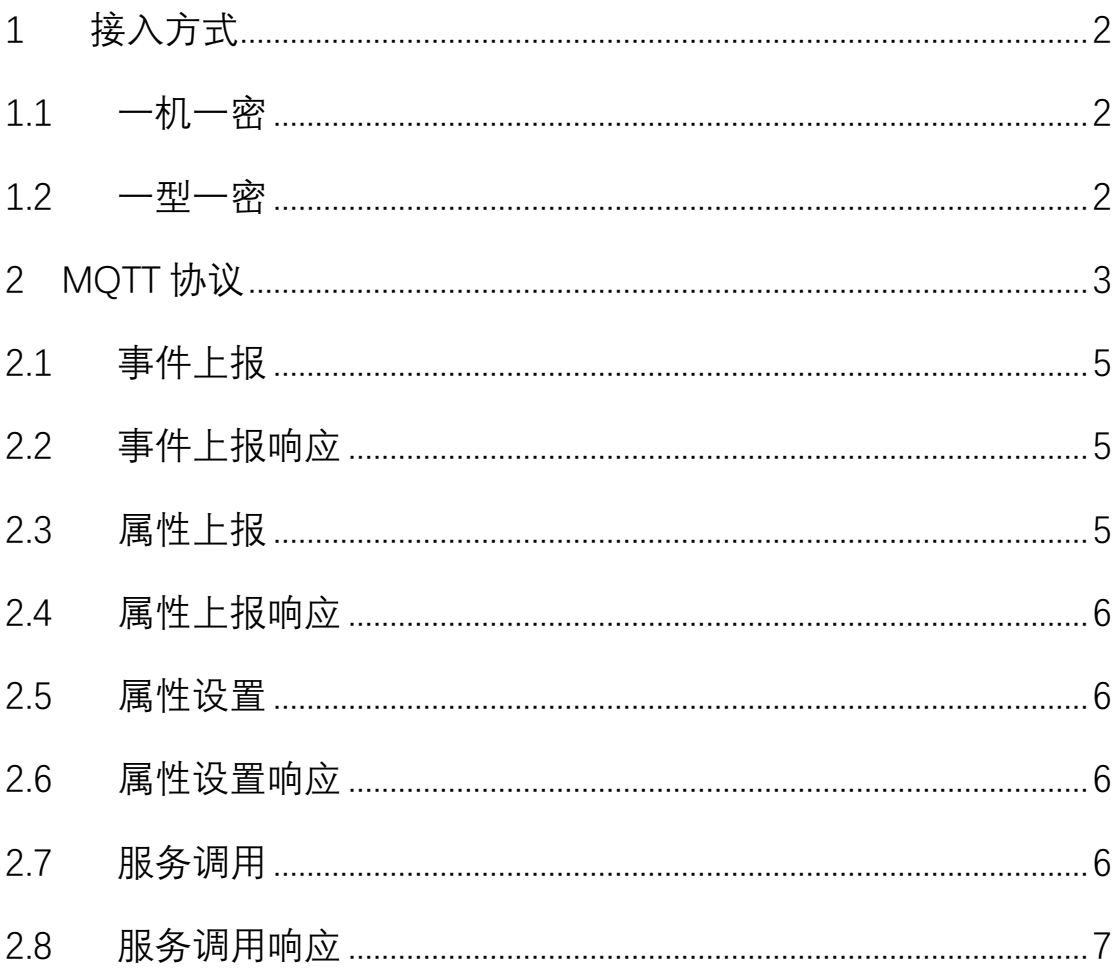

#### 前言

本文档主要介绍设备接入平台的基本步骤以及 MQTT 相关协议。

平台目前支持一机一密与一型一密两种接入方式,设备与平台的连接 协议采用 MQTT,通过发布/订阅特定 Topic 的方式上报设备事件、接 收用户传递的指令。

无论是一机一密还是一型一密,设备端最终都需要通过三元组 (product key, device id, password) 以 mqtt 协议接入平台, 其中 product key 为产品 key, 可以通过 pms 查看产品详情获取, device id 与 password 通过 pms 生产设备或者设备调用注册接口获取。

#### <span id="page-1-0"></span>1 接入方式

#### <span id="page-1-1"></span>1.1 一机一密

每个设备都有唯一的设备 ID 与密码, 设备在生产过程中就需要预烧 录这些信息。按照以下步骤实现一机一密接入:

- 1、 登录 PMS, 在设备管理-设备生产, 选择生产的产品与数量添加 生产任务。
- 2、 生产成功后,点击生产任务的"管理"-"正式入库"。
- 3、 入库成功后, 点击生产任务的-设备列表-下载 CSV, 即可获取 生产成功的设备 ID 与密码等数据。
- 4、 产线将此设备 ID 与密码烧录到设备中,编写相应程序实现功能。

#### <span id="page-1-2"></span>1.2 一型一密

采用一型一密的方式不需要预先烧录设备密码与设备 ID, 但是需要

预先烧录设备所属产品的 product key 与 product secret. 具体步骤 如下:

- 1、 进入 PMS 后台,产品管理-点击"产品名称"查看产品详情,获取 到 product key、product secert。
- 2、 将获取到的 product key、product secert 预烧录到设备中。
- 3、 设备上电后,判断是否存在设备 ID 与密码,如果没有,则调用 apiservice 的设备注册接口,注册成功即获取设备 ID 与密码, 设备端本地永久存储设备 ID 与密码。设备注册接口请见 《ApiService 接口文档》的 2.1 章。

#### <span id="page-2-0"></span>2 MQTT 协议

平台支持设备接入的唯一方式是 MQTT,同时遵循以下预定:

- 1、 mqtt server 的 ip 与端口依赖您安装 mqtt server 时的配置,一 般端口默认为 1883。
- 2、 登录 matt server 的用户名为 device id. 密码为预先烧录或者 注册获取到的密码。
- 3、 mqtt 的 clientID 必填, 且以 d-{{device\_id}}这样的字符串组合 传递到平台。例如 device id: ebc59f15-b959-4cbf-87c0-1d7b56de214a, 则 clientID 为 d- ebc59f15-b959-4cbf-87c0-1d7b56de214a。
- 4、 统一 mqtt payload 结构:

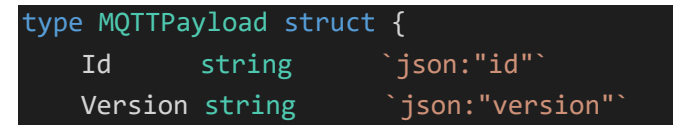

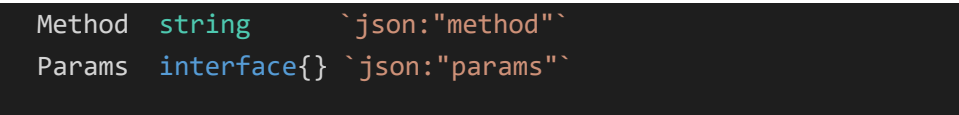

#### 其中 method 字段定义如下:

}

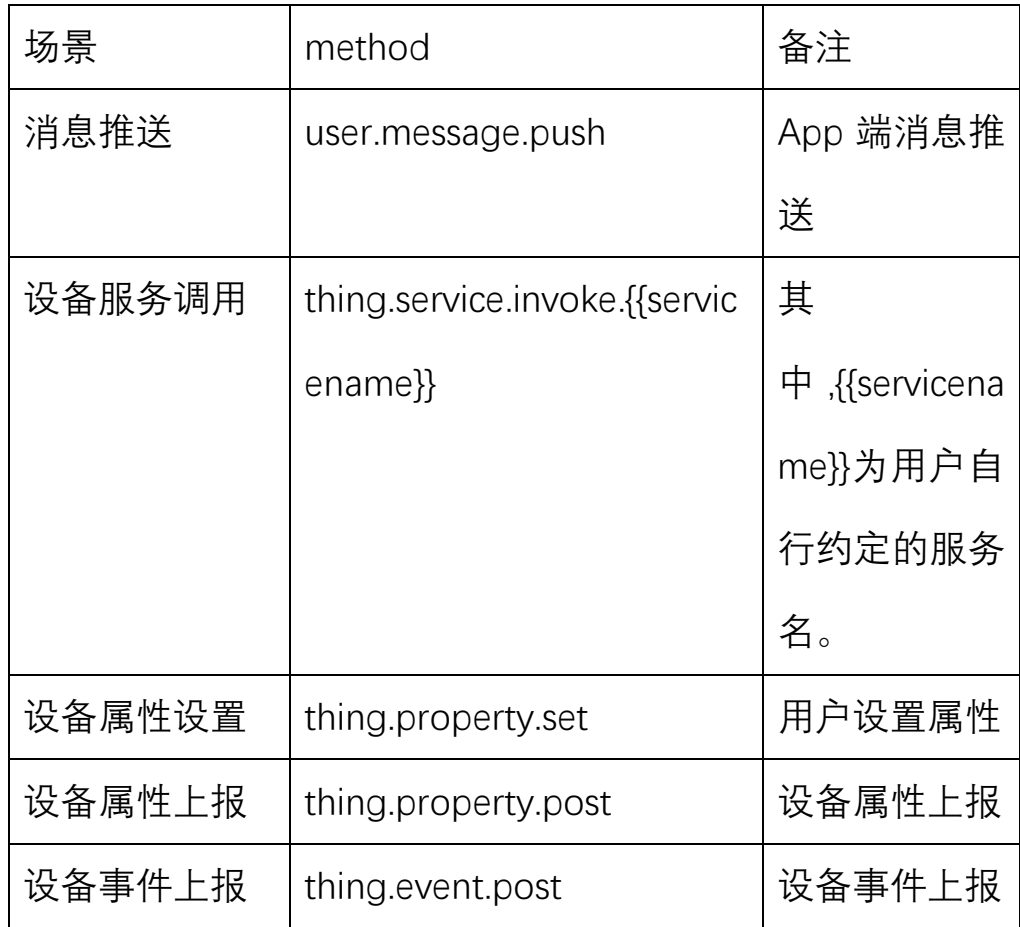

#### 5、 统一响应 playload

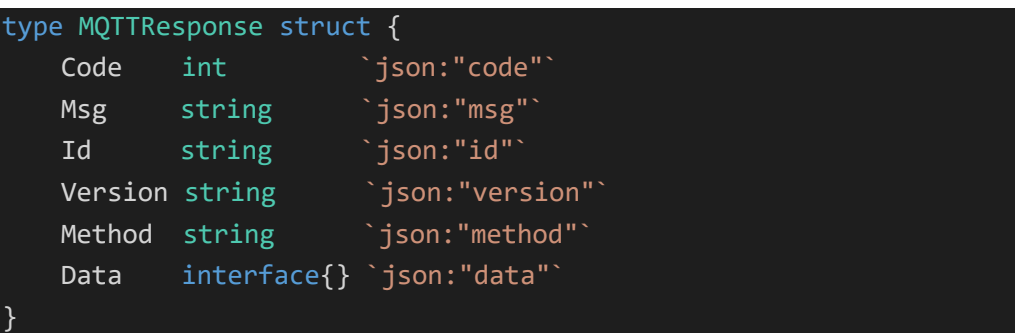

6、 文档中 topic 部分变量与通配符规则说明。

1、[product\_key] 请用设备三元组中的产品 key 字符串代替。

2、{{device\_id}} 请用设备的真实 device\_id 代替。形如 524acc341-668541 ba9658-\*\*\* 的字符串。

3、{{user\_id}} 为 pub 类型的 tpic 变量,请用订阅时的 topic 收到的用户 uuid 代

替。

4、<mark>+ 为</mark> mqtt 中的通配符"+", 目前设备接口中用户通配用户的 uuid, 在收到消 息后, 请通过"/"拆分 topic, 即可获得用户的 uuid。

<span id="page-4-0"></span>7、关于 QOS。一般情况下,pub/sub 的 qos 都请设置为 0。

### 2.1 事件上报

topic: xiots/thing/{{product\_key}}/{{device\_id}}/event/post

```
pub/sub: pub
示例 payload:
{
    "id":"1670663264",
    "version":"2.0",
    "method":"thing.event.post",
    "params":"{\"power_off\":true}"
}
```
#### <span id="page-4-1"></span>2.2 事件上报响应

```
topic: xiots/thing/{{product_key}}/{{device_id}}/event/post_reply
pub/sub: sub
平台响应 payload:
{
    "id":"1670663264"
    "code":200,
    "msg":"",
    "data":"5225113333",
    "version":"2.0",
    "method":"thing.event.post",
}
```
### <span id="page-4-2"></span>2.3 属性上报

```
topic: xiots/thing/{{product_key}}/{{device_id}}/property/post
pub/sub: pub
示例 payload:
{
    "id":"1670663264",
    "version":"2.0",
    "method":"thing.property.post",
    "params":"{\"power\":\"on\"}"
}
```
### <span id="page-5-0"></span>2.4 属性上报响应

```
topic: xiots/thing/{{product_key}}/{{device_id}}/property/post_reply
pub/sub: sub
平台响应 payload:
{
    "id":"1670663264"
    "code":200,
    "msg":"",
    "data":"5225113333",
    "version":"2.0",
    "method":"thing.property.post",
```
<span id="page-5-1"></span>}

#### 2.5 属性设置

```
topic: xiots/thing/{{product_key}}/{{device_id}}/user/+/property/set
pub/sub: sub
注意: 其中的 + 为 mqtt 的通配符, 不可写具体的值。
示例 payload:
{
    "id":"1670663264",
    "version":"2.0",
    "method":"thing.property.set",
    "params":"{\"power\":\"off\"}"
}
```
### <span id="page-5-2"></span>2.6 属性设置响应

```
topic: xiots/thing/{{product_key}}/{{device_id}}/user/{{user_id}}/property/set_reply
pub/sub: pub
平台响应 payload:
{
    "id":"1670663264"
    "code":200,
    "msg":"ok",
    "data":"5225113333",
    "version":"2.0",
    "method":"thing.property.set",
}
```
### <span id="page-5-3"></span>2.7 服务调用

topic: xiots/thing/{{product\_key}}/{{device\_id}}/user/+/service/invoke

```
pub/sub: sub
注意: 其中的 + 为 mqtt 的通配符, 不可写具体的值。
示例 payload:
{
    "id":"1670663264",
    "version":"2.0",
    "method":"thing.service.invoke.voice_set",
    "params":"{\"voice\":\"26.5\"}"
}
```
## <span id="page-6-0"></span>2.8 服务调用响应

```
topic: xiots/thing/{{product_key}}/{{device_id}}/user/{{user_id}}/service/invoke_reply
pub/sub: pub
平台响应 payload:
{
    "id":"1670663264"
    "code":200,
    "msg":"ok",
    "data":"5225113333",
```
"version":"2.0",

"method":"thing.service.invoke.voice\_set",

}